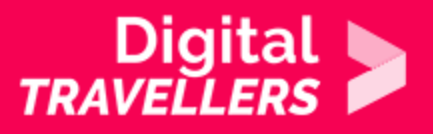

## **OUTIL - GUIDE D'UTILISATION PROTONMAIL**

COMMUNICATION ET COLLABORATION > 2.1 INTERAGIR AU TRAVERS DES TECHNOLOGIES NUMÉRIQUES

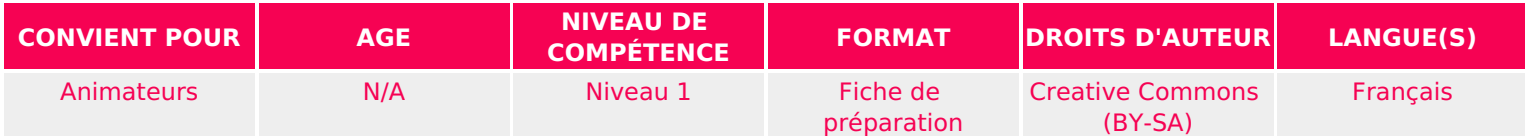

Cette fiche permet à l'animateur.rice qui l'utilise de se familiariser avec un outil (protonmail) en amont d'un atelier par exemple.

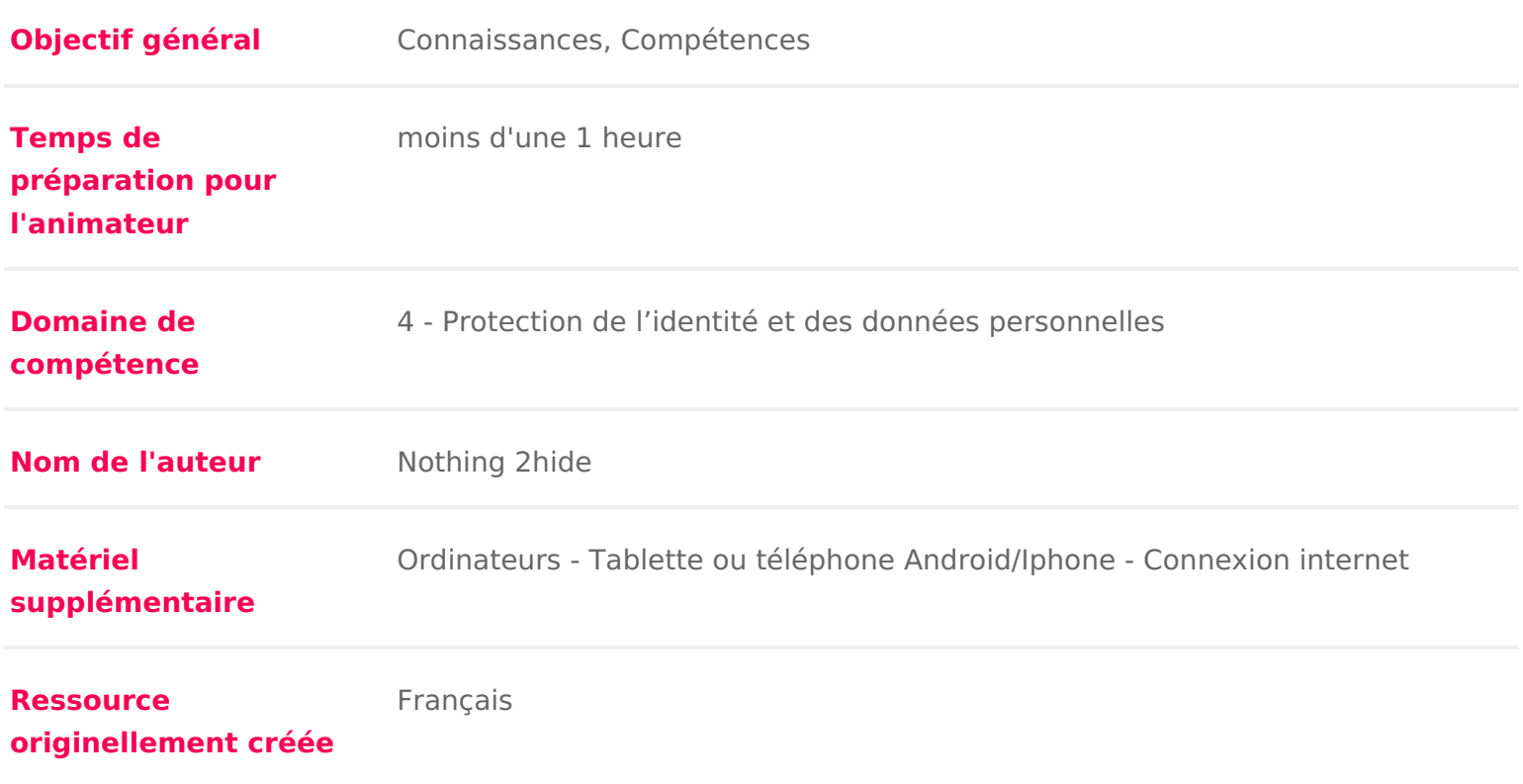

#### DÉROULÉ

## 1 Introduction

Pendant des années notre hébergeur de mail a lu tous nos courriels ! Afin d a courriels il existe un site hébergeurhatupiss/e promomme ailqui mait parler de lui dep quelques années. Son essor depuis 2 ans est assez phénoménal. En effet il ga courriels et inclut une fonctionnalité de chiffrement fort.

Cette fiche fait office de guide d utilisation.

### Comment procéder ?

Rendons noush stuprs://protonmaiducioms tallons I application Android ou IPhone. Une fois votre na agrificate type un sur la page vous ne louperez pas le message pour de

votre nouvel email

Cliquons donc pour obtenir notre nouveau compte de messagerie :

**Rage not found or type unknown** 

Sélectionnez le compte Gratuit. Vous pourrez si vous le souhaiter migrer vers tard (plus d espace disponible, possibilité d utiliser votre propre nom de dom

Vous arrivez a l étape cruciale : la création de votre mot phrase de passe. N l actividés mots de passe à toutepéepre de voeréer, c est même un pré requis

age not found or type unknown

IMPORTANT : PROTONMAIL N EST PAS EN MESURE DE VOUS REDONNER VOT VOUS EN FOURNIR UN NOUVEAU SI VOUS L OUBLIEZ SAUF A REMPLIR L ÉTA DÉFINITIVEMENT PERDU. CECI GARANTIT QU ILS N ONT EN AUCUN CAS ACC

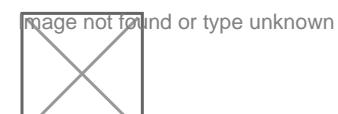

IMPORTANT PROTONMAIL N EST PAS EN MESURE DE .. Ha, je l ai déjà dit au

**Reage not found or type unknown** 

Je confirme ! Votre compte email est bel et bien chiffré ! TADAM J AI ! Vous p d affichage ça n a pas d incidence.

mage not found or type unknown

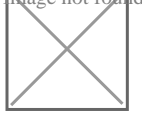

Esthétique sobre, écran en 3 parties de gauche à droite, menu contextuel pou partie pour afficher les mails reçus et en cliquant dessus le contenu s affiche Simple. Une messagerie somme toute banale et pourtant &

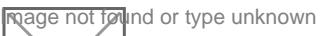

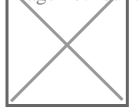

Et pourtant ! Cliquons sur Composer. Rien de déroutant sauf 2 petits icônes e l icône « joindre un fichier » : un sablier et un cadenas.

age not found or type unknown

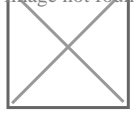

Envoyons donc un mail à un ami qui n est pas sur Protonmail. Cliquez sur le d passe.

age not found or type unknown

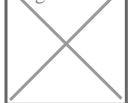

Cliquez ensuite sur le sablier et fixez un délai au bout duquel le mail sera dé

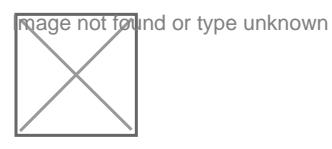

Une fois votre mail envoyé, voici ce que votre contact recevra.

Vous I aurez compris, votre correspondant ne reçoit pas le « mail » mais un m reçu un mail sécurisé. Pour le lire, votre correspondant devra cliquer sur View ouvre alors une instance sécurisée chez Protonmail. Il n y a donc rien qui cir protonmail ! C est parfait d un point de vue sécurité et vie privée.

**Reage not found or type unknown** 

La fenêtre affichée sur protonmail

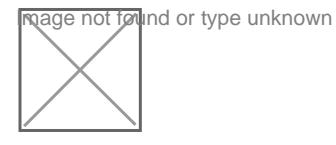

Une fois le mot de passe saisi, votre contact pourra déchiffrer et lire le mail. manière sécurisée avec l option [REPLY SECURELY]. Il pourra même attacher

gage not føund or type unknown

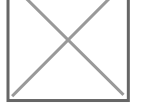

Votre contact vous répond et vous aurez donc sa réponse directement dans vo protonmail:

age not found or type unknown

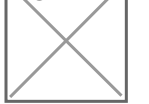

Vérifions quand même si la destruction du message a fonctionné. 24h après av clique à nouveau sur le lien reçu par mon contact : C est beau !

# 3 En résumé

Nous avons une boite mail chez un hébergeur qui ne monétise pas mes donnée pas accès. Rappelons nous bien que SI VOUS OUBLIEZ VOTRE MOT DE PASSE

Nous venons de voir que lorsque vous communiquez avec quelqu un qui n est service envoie un lien qui va rediriger votre contact chez Protonmail de maniè de faire transiter vos mail via un canal non sécurisé, très fort ! Et si votre co protonmail, c est encore mieux car c est chiffré par défaut et ce de façon trar maintenant il ne vous reste plus qu a convaincre votre entourage d y ouvrir un